## Respond to MyChart Questionnaires

This workflow will demonstrate how to respond to questionnaires available within MyChart instead of filling out a form.

## Try It Out

- 1. In your web browser, enter Mychart.capefearvalley.com and access the login page
- 2. Enter your MyChart username and password, and click Sign In.
- 3. Click on the Message Complete your Valley Connected Care ACO Wellness Questionnaire.

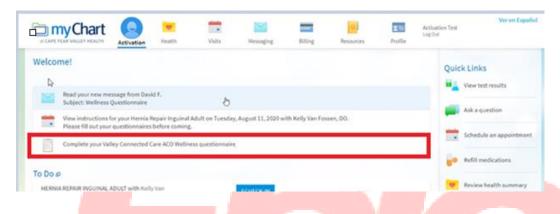

Complete all questions and select submit.

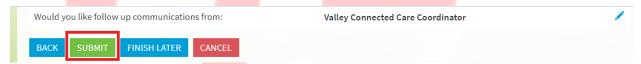

5. You can can see submitted questionnaires within Message Center > Sent Messages

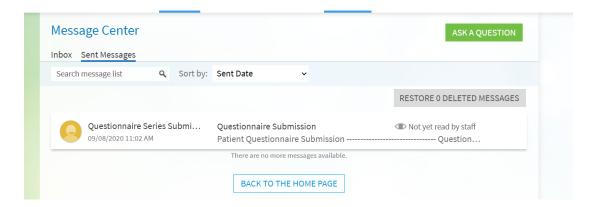

## You Can Also...

- Open generally available questionnaires from My Record > Questionnaires
- If you need to close a questionnaire before you finish it, click **Finish Later** to save your progress.

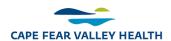